Université Pierre Mendès France UFR ESE L3 Économie Gestion, parcours AEM Année 2006/2007

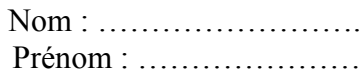

## **Épreuve pratique d'informatique**

Documents de cours autorisés

Durée 50 min.

Sortie interdite avant la fin de l'épreuve.

## **Consignes :**

- **1. Copiez le fichier Atlas.mdb sur le BUREAU**
- **2. Renommez le fichier en mettant votre Nom-Prenom comme nouveau nom**
- **3. Sauvegardez régulièrement votre travail**
- 4. **Au bout des 50 minutes, fermez ACCESS et laissez l'enseignant se charger de**
- **récupérer votre fichier et fermer votre session.**

On considère la base de donnée fournie « Atlas » regroupant les données géographiques, économiques, sociales sur les pays du monde, ainsi que leur appartenance aux organisations internationales. Le modèle relationnel correspondant est le suivant :

**Donnees Geographiques** (pays, code\_ISO, continent, capitale, population, superficie, monnaie, taux chomage, taux inflation, esperance vie, taux alphabetisation,

taux scolarisation, PIB par habitant, indice esperance vie, indice education, indice PIB, idh, rang\_idh)

**Appartenance** (pays, sigle\_organisation)

**Organisations Internationales** (sigle organisation, année création, siège)

Travail à faire :

- **1.** Créer la table **Organisations Internationales** (voir annexe)
- **2.** Saisir les données de la table **Organisations Internationales** (voir annexe)
- **3.** Définir les clés primaires de toutes les tables dans la base de données « Atlas ». Écrire ensuite les clés primaires et étrangères dans le tableau suivant :

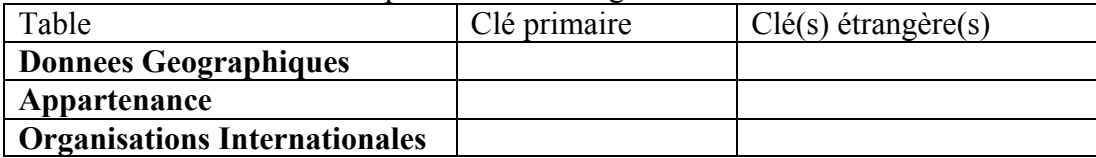

- **4.** Établir les relations entre les tables, en appliquant l'intégrité référentielle
- **5.** Concevoir les requêtes suivantes, en les nommant comme indiqué au début de chaque ligne :

**REQ01** : La liste des pays, dans le sens inverse du sens alphabétique.

**REQ02** : La liste des pays dont l'idh est en dessous de 0,5.

**REQ03** : La liste des pays dont le nom comporte la syllabe « ou ».

**REQ04** : Ajouter un champ ajoutant la densité de population à la table **Donnees Geographiques**.

**REQ05** : La liste des pays dont le taux d'alphabétisation dépasse 40% alors que le taux de scolarisation ne dépasse pas 50%.

**REQ06** : La liste des pays ayant adhérés à une organisation internationale crée entre 1950 et 1960.

**REQ07** : Les noms (distincts) des continents

**REQ08** : La liste des pays dont **un seul** des trois indices d'espérance de vie, d'éducation, ou de PIB par habitant dépasse strictement 0,5.

**REQ09** : Les valeurs minimum et maximum de l'espérance de vie.

**REQ10** : Pour calculer l'indice d'espérance de vie, on utilise des valeurs minimum et maximum fixes : 25 ans et 85 ans. A partir de la valeur de l'espérance de vie d'un pays, l'indice se calcule selon la formule suivante :

Indice =  $\frac{1}{5}$  (valeur – minimum)/(maximum – minimum) =  $\frac{1}{5}$  (valeur – 25)/(85 – 25)

Créer une nouvelle colonne qui affiche l'indice d'espérance de vie pour chaque pays.

Affichez à côté le champ « indice\_esperance\_vie » pour vérifier votre résultat.

## **Annexe**

## Table Organisations Internationales

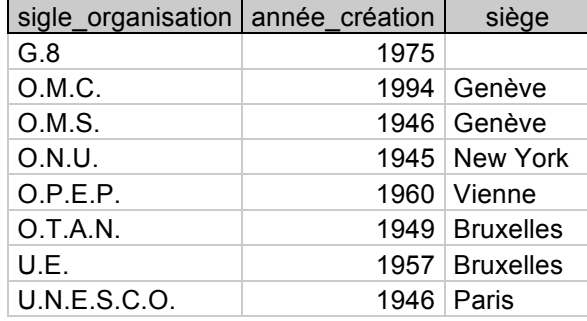